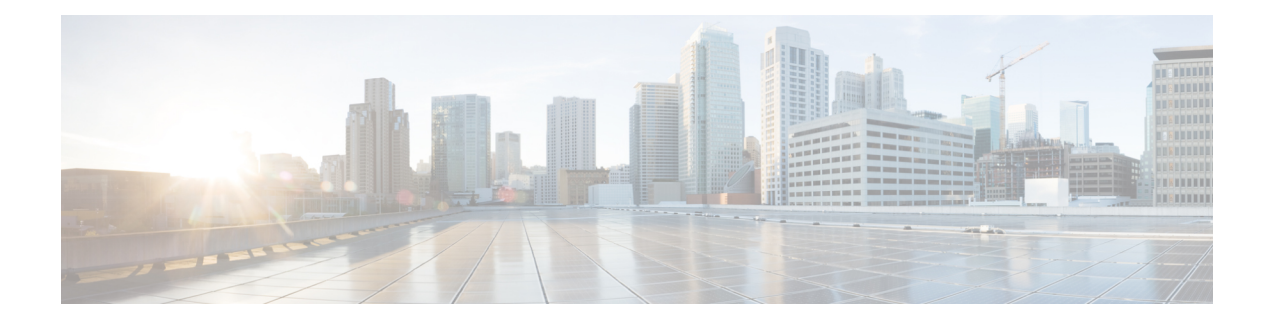

# **IP Addressing Commands**

This chapter contains the following sections:

- ip [address,](#page-1-0) on page 2
- ip [address](#page-3-0) dhcp, on page 4
- [renew](#page-4-0) dhcp, on page 5
- ip [default-gateway,](#page-5-0) on page 6
- show ip [interface,](#page-6-0) on page 7
- arp, on [page](#page-7-0) 8
- arp timeout [\(Global\),](#page-8-0) on page 9
- ip arp proxy [disable,](#page-9-0) on page 10
- ip [proxy-arp,](#page-10-0) on page 11
- clear [arp-cache,](#page-11-0) on page 12
- [show](#page-12-0) arp, on page 13
- show arp [configuration,](#page-13-0) on page 14
- [interface](#page-14-0) ip, on page 15
- ip [helper-address,](#page-15-0) on page 16
- show ip [helper-address,](#page-17-0) on page 18
- show ip dhcp client [interface,](#page-18-0) on page 19

## <span id="page-1-0"></span>**ip address**

Use the **ip address** Interface Configuration (Ethernet, VLAN, Port-channel) mode command to define an IP address for an interface. Use the **no** form of this command to remove an IP address definition.

#### **Syntax**

Bluetooth Interface

**ip address** *ip-address* {*mask* | **/***prefix-length*}

**no ip address**

In-Band interfaces:

**ip address** *ip-address* {*mask* | **/***prefix-length*}

**no ip address** [*ip-address*]

## **Parameters**

- *ip-address*—Specifies the IP address.
- *mask*—Specifies the network mask of the IP address.
- *prefix-length*—Specifies the number of bits that comprise the IP address prefix. The prefix length must be preceded by a forward slash (/). (Range: 8–30)

#### **Default Configuration**

No IP address is defined for interfaces.

### **Command Mode**

Interface (Ethernet, Port Channel, Bluetooth) Configuration mode

#### **User Guidelines**

Use the **ip address** command to define a static IP address on an interface.

In-Band interfaces

Multiple IP addresses are supported. A new defined IP address is added on the interface.

Defining a static IP address on an interface stops a DHCP client running on the interface and removes the IP address assigned by the DHCP client.

If a configured IP address overlaps another configured one a warning message is displayed. To change an existed IP address, delete the existed one and add the new one.

While no IP address is assigned either by DHCP client or manually the default IP address 192.168.1.254 is assigned on the Default VLAN.

Bluetooth interface

One IP address is supported. A new IP address defined on the Bluetooth interface overrides the previously defined IP address. The IP address configured on the Bluetooth interface cannot be on the same subnet as the addresses configured on the In-Band interfaces. The IP address on the Bluetooth interface does not support routing capabilities.

**Example 1.** The following example configures VLAN 1 with IP address 131.108.1.27 and subnet mask 255.255.255.0.

switchxxxxxx(config)# **interface vlan** 1 switchxxxxxx(config-if)# **ip address** 131.108.1.27 255.255.255.0

**Example 2.** The following example configures 3 overlapped IP addresses.

```
switchxxxxxx(config)# interface vlan 1
switchxxxxxx(config-if)# ip address 1.1.1.1 255.0.0.0
switchxxxxxx(config)# exit
switchxxxxxx(config)# interface vlan 2
switchxxxxxx(config-if)# ip address 1.2.1.1 255.255.0.0
switchxxxxxx(config)# This IP address overlaps IP address 1.1.1.1/8 on vlan1, are you sure?
 [Y/N]Y
switchxxxxxx(config)# exit
switchxxxxxx(config)# interface vlan 3
switchxxxxxx(config-if)# ip address 1.3.1.1 255.255.0.0
switchxxxxxx(config)# This IP address overlaps IP address 1.1.1.1/8 on vlan1, are you sure?
 [Y/N]Y
switchxxxxxx(config)# exit
```
## <span id="page-3-0"></span>**ip address dhcp**

Use the **ip address dhcp** Interface Configuration (Ethernet, VLAN, Port-channel) mode command to acquire an IP address for an Ethernet interface from the Dynamic Host Configuration Protocol (DHCP) server. Use the **no** form of this command to release an acquired IP address.

#### **Syntax**

**ip address dhcp**

**no ip address dhcp**

#### **Command Mode**

Interface Configuration mode

#### **User Guidelines**

Use the **ip address dhcp** command to enable DHCP client on the interface.

The **ip address dhcp** command removes all the manually configured addresses on the interface.

The default route (Default Gateway) received in DHCP Router option (Option 3) is assigned a metric of 8 for an In-Band interface and 6 for OOB.

Use the **no** form of the command to disable DHCP client on interface.

#### **Example**

The following example acquires an IP address for VLAN 100 from DHCP.

switchxxxxxx(config)# **interface vlan100** switchxxxxxx(config-if)# **ip address dhcp**

## <span id="page-4-0"></span>**renew dhcp**

Use the **renew dhcp**Privileged EXEC mode command to renew an IPaddressthat was acquired from a DHCP server for a specific interface.

#### **Syntax**

**renew dhcp** *interface-id* **[force-autoconfig**]

## **Parameters**

- *interface-id*—Specifies an interface.
- **force-autoconfig** If the DHCP server holds a DHCP option 67 record for the assigned IP address, the record overwrites the existing device configuration.

## **Command Mode**

Privileged EXEC mode

## **User Guidelines**

Use the **renew dhcp** command to renew a DHCP address on an interface.

This command does not enable DHCP client on an interface and if DHCP client is not enabled on the interface, the command returns an error message.

#### **Example**

The following example renews an IP address on VLAN 19 that was acquired from a DHCP server:

```
switchxxxxxx# renew dhcp vlan 19
```
# <span id="page-5-0"></span>**ip default-gateway**

The **ip default-gateway** Global Configuration mode command defines a default gateway (device). Use the **no** form of this command to restore the default configuration.

#### **Syntax**

**ip default-gateway** *ip-address*

**no ip default-gateway** [*ip-address*]

### **Parameters**

• *ip-address*—Specifies the default gateway IP address.

## **Command Mode**

Global Configuration mode

#### **Default Configuration**

No default gateway is defined.

#### **User Guidelines**

Use the **ip default-gateway** command to defines a default gateway (default route).

The **ip default-gateway** command adds the default route with metric of 4 for the gateway connected on an In-Band interface and 2 for the gateway connected on OOB.

Use the **no ip default-gateway** *ip-address* command to delete one default gateway.

Use the **no ip default-gateway** command to delete all default gateways.

## **Example**

The following example defines default gateway 192.168.1.1. switchxxxxxx(config)# **ip default-gateway** 192.168.1.1

## <span id="page-6-0"></span>**show ip interface**

Use the **show ip interface** EXEC mode command to display the usability status of configured IP interfaces.

#### **Syntax**

**show ip interface [i***nterface-id***]**

#### **Parameters**

• *interface-id*—Specifies an interface ID on which IP addresses are defined.

#### **Default Configuration**

All IP addresses.

### **Command Mode**

User EXEC mode

**Example 1** - The following example displays all configured IP addresses and their types:

switchxxxxxx# **show ip interface**

IP Address I/F I/F Status Type Directed Redirect Status admin/oper Broadcast ------------- ------ ----------- ------- -------- --------- ----- 10.5.230.232/24 vlan 1 UP/UP Static disable Enabled Valid 10.5.234.202/24 vlan 4 UP/DOWN Static disable Disabled Valid 10.5.240.200/24 oob UP/UP Static Valid

**Example 2** - The following example displays the IP addresses configured on the given L2 interfaces and their types:

switchxxxxxx# **show ip interface vlan 1**

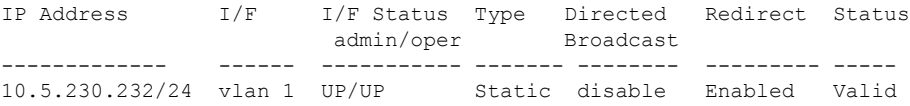

## <span id="page-7-0"></span>**arp**

Use the **arp** Global Configuration mode command to add a permanent entry to the Address Resolution Protocol (ARP) cache. Use the **no** form of this command to remove an entry from the ARP cache.

### **Syntax**

**arp** *ip-address mac-address* **[***interface-id***]**

**no arp** *ip-address*

## **Parameters**

- *ip-address*—IP address or IP alias to map to the specified MAC address.
- *mac-address*—MAC address to map to the specified IP address or IP alias.
- *interface-id*—Address pair is added for specified interface.

## **Command Mode**

Global Configuration mode

#### **Default Configuration**

No permanent entry is defined.

If no interface ID is entered, address pair is relevant to all interfaces.

## **User Guidelines**

The software uses ARP cache entries to translate 32-bit IP addresses into 48-bit hardware (MAC) addresses. Because most hosts support dynamic address resolution, static ARP cache entries generally do not need to be specified.

#### **Example**

The following example adds IP address 198.133.219.232 and MAC address 00:00:0c:40:0f:bc to the ARP table.

switchxxxxxx(config)# **arp** 198.133.219.232 00:00:0c:40:0f:bc vlan100

# <span id="page-8-0"></span>**arp timeout (Global)**

Use the **arp timeout** Global Configuration mode command to set the time interval during which an entry remains in the ARP cache. Use the **no** form of this command to restore the default configuration.

#### **Syntax**

**arp timeout** *seconds*

**no arp timeout**

## **Parameters**

• *seconds*—Specifies the time interval (in seconds) during which an entry remains in the ARP cache. (Range: 1–40000000).

## **Default Configuration**

The default ARP timeout is 60000 seconds, if IP Routing is enabled, and 300 seconds if IP Routing is disabled.

## **Command Mode**

Global Configuration mode

#### **Example**

The following example configures the ARP timeout to 12000 seconds.

switchxxxxxx(config)# **arp timeout** 12000

# <span id="page-9-0"></span>**ip arp proxy disable**

Use the **ip arp proxy disable** Global Configuration mode command to globally disable proxy Address Resolution Protocol (ARP). Use the **no** form of this command reenable proxy ARP.

#### **Syntax**

**ip arp proxy disable**

**no ip arp proxy disable**

## **Default**

Disabled by default.

## **Command Mode**

Global Configuration mode

## **User Guidelines**

This command overrides any proxy ARP interface configuration.

The command is supported only when IP Routing is enabled.

#### **Example**

The following example globally disables ARP proxy. switchxxxxxx(config)# **ip arp proxy disable**

**IP Addressing Commands**

## <span id="page-10-0"></span>**ip proxy-arp**

Use the **ip proxy-arp** Interface Configuration mode command to enable an ARP proxy on specific interfaces. Use the **no** form of this command disable it.

## **Syntax**

**ip proxy-arp**

**no ip proxy-arp**

## **Default Configuration**

ARP Proxy is enabled.

## **Command Mode**

Interface Configuration mode

## **User Guidelines**

This configuration can be applied only if at least one IP address is defined on a specific interface. The command is supported only when IP Routing is enabled.

## **Example**

The following example enables ARP proxy when the switch is in router mode.

switchxxxxxx(config-if)# **ip proxy-arp**

# <span id="page-11-0"></span>**clear arp-cache**

Use the **clear arp-cache** Privileged EXEC mode command to delete all dynamic entries from the ARP cache.

## **Syntax**

**clear arp-cache**

## **Command Mode**

Privileged EXEC mode

### **Example**

The following example deletes all dynamic entries from the ARP cache.

switchxxxxxx# **clear arp-cache**

## <span id="page-12-0"></span>**show arp**

Use the **show arp** Privileged EXEC mode command to display entries in the ARP table.

## **Syntax**

**show arp** *[***ip-address** *ip-address] [***mac-address** *mac-address] [interface-id]*

## **Parameters**

- **ip-address** *ip-address*—Specifies the IP address.
- **mac-address** *mac-address*—Specifies the MAC address.
- *interface-id*—Specifies an interface ID.

## **Command Mode**

Privileged EXEC mode

## **User Guidelines**

Since the associated interface of a MAC address can be aged out from the FDB table, the Interface field can be empty.

If an ARP entry is associated with an IP interface that is defined on a port or port-channel, the VLAN field is empty.

## **Example**

The following example displays entries in the ARP table.

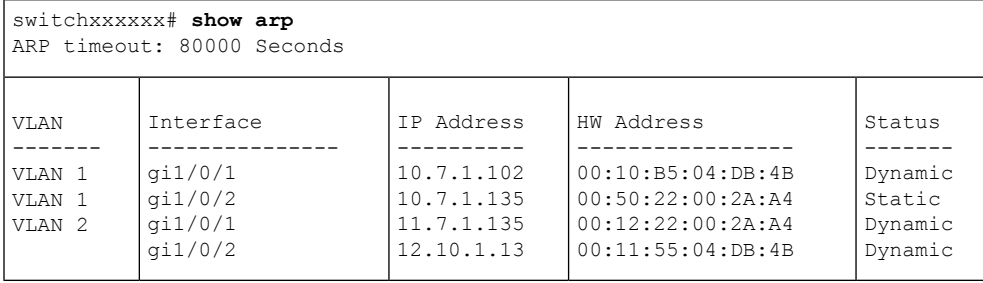

# <span id="page-13-0"></span>**show arp configuration**

Use the **show arpconfiguration**privileged EXEC command to display the global and interface configuration of the ARP protocol.

#### **Syntax**

**show arp configuration**

### **Parameters**

This command has no arguments or key words.

### **Command Mode**

Privileged EXEC mode

### **Example**

switchxxxxxx# **show arp configuration** Global configuration: ARP Proxy: enabled ARP timeout: 80000 Seconds Interface configuration: VLAN 1: ARP Proxy: disabled ARP timeout:60000 Seconds VLAN 10: ARP Proxy: enabled ARP timeout: 70000 Seconds VLAN 20: ARP Proxy: enabled ARP timeout: 80000 Second (Global)

# <span id="page-14-0"></span>**interface ip**

Use the **interface ip** Global Configuration mode command to enter the IP Interface Configuration mode.

## **Syntax**

**interface ip** *ip-address*

## **Parameters**

• *ip-address*—Specifies one of the IP addresses of the device.

## **Command Mode**

Global Configuration mode

## **Example**

The following example enters the IP interface configuration mode.

switchxxxxxx(config)# **interface ip** 192.168.1.1 switchxxxxxx(config-ip)#

## <span id="page-15-0"></span>**ip helper-address**

Use the **ip helper-address** Global Configuration mode command to enable the forwarding of UDP Broadcast packets received on an interface to a specific (helper) address. Use the **no** form of this command to disable the forwarding of broadcast packets to a specific (helper) address.

#### **Syntax**

**ip helper-address** {*ip-interface |* all} *address* [*udp-port-list*]

**no ip helper-address** {*ip-interface |* all} *address*

#### **Parameters**

- *ip-interface*—Specifies the IP interface.
- **all**—Specifies all IP interfaces.
- *address*—Specifies the destination broadcast or host address to which to forward UDP broadcast packets. A value of 0.0.0.0 specifies that UDP broadcast packets are not forwarded to any host.
- *udp-port-list*—Specifies the destination UDP port number to which to forward Broadcast packets (Range: 1–59999). This can be a list of port numbers separated by spaces.

#### **Default Configuration**

Forwarding of UDP Broadcast packets received on an interface to a specific (helper) address is disabled.

If **udp-port-list** is not specified, packets for the default services are forwarded to the helper address.

#### **Command Mode**

Global Configuration mode

### **User Guidelines**

This command forwards specific UDP Broadcast packets from one interface to another, by specifying a UDP port number to which UDP broadcast packets with that destination port number are forwarded. By default, if no UDP port number is specified, the device forwards UDP broadcast packets for the following six services:

- IEN-116 Name Service (port 42)
- DNS (port 53)
- NetBIOS Name Server (port 137)
- NetBIOS Datagram Server (port 138)
- TACACS Server (port 49)
- Time Service (port 37)

Many helper addresses may be defined. However, the total number of address-port pairs is limited to 128 for the device.

The setting of a helper address for a specific interface has precedence over the setting of a helper address for all the interfaces.

Forwarding of BOOTP/DHCP (ports 67, 68) cannot be enabled with this command. Use the DHCP relay commands to relay BOOTP/DHCP packets.

The *ip-interface* argument cannot be the OOB port.

## **Example**

The following example enables the forwarding of UDP Broadcast packets received on all interfaces to the UDP ports of a destination IP address and UDP port 1 and 2.

```
switchxxxxxx(config)# ip helper-address all 172.16.9.9 49 53 1 2
```
# <span id="page-17-0"></span>**show ip helper-address**

Use the **show ip helper-address** Privileged EXEC mode command to display the IP helper addresses configuration on the system.

#### **Syntax**

**show ip helper-address**

### **Parameters**

This command has no arguments or key words.

## **Command Mode**

Privileged EXEC mode

## **User Guidelines**

## **Example**

The following example displays the IP helper addresses configuration on the system:

switchxxxxxx# **show ip**

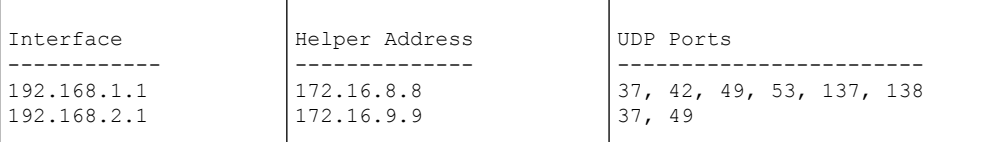

## <span id="page-18-0"></span>**show ip dhcp client interface**

Use the **show ip dhcp client interface** command in User EXEC or Privileged EXEC mode to display DHCP client interface information.

#### **Syntax**

**show ip dhcp client interface** [*interface-id*]

### **Parameters**

• *interface-id*—Interface identifier.

#### **Command Mode**

User EXEC mode

## **User Guidelines**

If no interfaces are specified, all interfaces on which DHCP client is enabled are displayed. If an interface is specified, only information about the specified interface is displayed.

#### **Example**

The following is sample output of the **show ip dhcp client interface** command:

```
switchxxxxxx# show ip dhcp client interface
VLAN 100 is in client mode
Address: 170.10.100.100 Mask: 255.255.255.0 T1 120, T2 192
Default Gateway: 170.10.100.1
DNS Servers: 115.1.1.1, 87.12.34.20
DNS Domain Search List: company.com
Host Name: switch_floor7
Configuration Server Addresses: 192.1.1.1 202.1.1.1
Configuration Path Name: qqq/config/aaa_config.dat
Image Path Name: qqq/image/aaa_image.ros
POSIX Timezone string: EST5EDT4,M3.2.0/02:00,M11.1.0/02:00
VLAN 1200 is in client mode
Address: 180.10.100.100 Mask: 255.255.255.0 T1 120, T2 192
Default Gateway: 180.10.100.1
DNS Servers: 115.1.1.1, 87.12.34.20
DNS Domain Search List: company.com
Host Name: switch floor7
Configuration Server Addresses: configuration.company.com
Configuration Path Name: qqq/config/aaa_config.dat
Image Path Name: qqq/image/aaa_image.ros
POSIX Timezone string: EST5EDT4,M3.2.0/02:00,M11.1.0/02:00
Option 43: 5A1N;K4;B3;IFE80::2E0:81FF:FE2D:3799;J6088
```
I

∎